МИНИСТЕРСТВО ОБРАЗОВАНИЯ И НАУКИ РОССИЙСКОЙ ФЕДЕРАЦИИ ТОМСКИЙ ГОСУДАРСТВЕННЫЙ УНИВЕРСИТЕТ

# **МАТЕРИАЛЫ**

# **Первой Всероссийской молодежной научной конференции «МАТЕМАТИЧЕСКОЕ И ПРОГРАММНОЕ ОБЕСПЕЧЕНИЕ ИНФОРМАЦИОННЫХ, ТЕХНИЧЕСКИХ И ЭКОНОМИЧЕСКИХ СИСТЕМ»**

**Томск, 17–18 мая 2013 г.** 

*Под общей редакцией кандидата технических наук И.С. Шмырина*

Томск Издательский Дом Томского государственного университета 2013

данных зависит от задач, которые будет решать серверное приложение, использующее это решение.

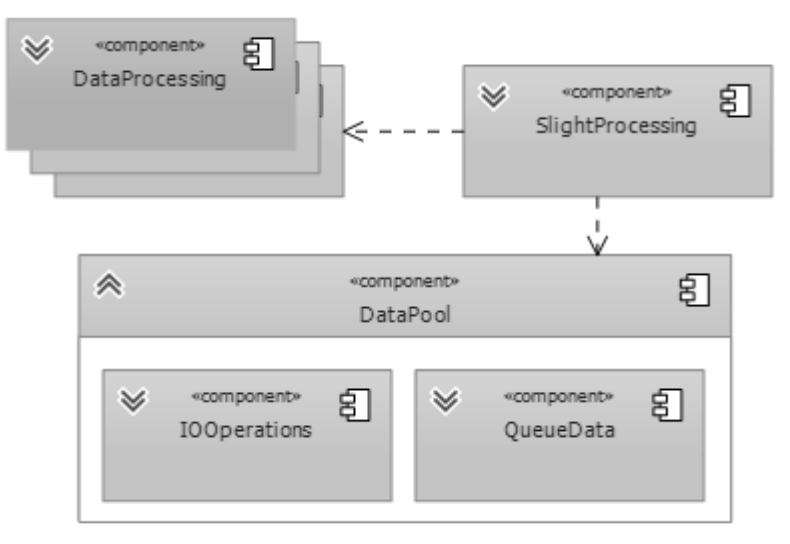

Рис. 1. UML диаграмма компонент для обработки данных в серверных приложениях

Предложенная модель сочетает в себе две модели обработки данных, а именно «модель акторов» и «асинхронную событийную модель». Данный подход позволяет частично решить проблемы утечки памяти и обработки ошибок, которые может допустить разработчик при использовании «асинхронной событийной модели», т. к. наиболее опасные места вынесены либо на отдельные машины, либо в отдельные потоки.

Необходимо заметить, что все основные данные для запросов должны находиться в памяти, а диски/БД используются только для записи.

#### ЛИТЕРАТУРА

1. *Хьюитт К., Бишоп П., Штайгер Р*. Универсальный модульный формализм акторов для искусственного интеллекта // International Joint Conferences on Artificial Intelligence, 1973.

2. *Цесько В. А.* Потоковая обработка данных с помощью модели акторов // Application Developer Days, Москва, Российская Федерация, 2012, 11–12 мая.

3. *Brewer E. A.* Towards robust distributed systems (abstract) // Proc. of the 19th Annual ACM Symposium on Principles of Distributed Computing, Portland, Oregon, United States, 2000, July 16–19. P. 7.

## **СИМУЛЯЦИЯ ТОРГОВЛИ ЦЕННЫМИ БУМАГАМИ НА МОСКОВСКОЙ БИРЖЕ С ПОМОЩЬЮ МОДЕЛЬНОГО ПОРТФЕЛЯ**

#### **С. Н. Якименко**

*Томский государственный университет* Е-mail: truvor187@gmail.com

#### **Введение**

Последние десять лет российский фондовый рынок активно развивается. Ранее преобладали комнатная торговля и торговля, базируемая на телефонной линии.

В данный момент им на замену пришла торговля с помощью электронной торговой платформы. Это компьютерная система, которая может использоваться для размещения приказов на покупку/продажу с финансовым посредником, таким как брокеры, дилеры.

В связи с появлением возможности использовать электронную торговлю пользователями из любого местоположения всё активнее набирает обороты популярность торговли ценными бумагами среди обычных физических лиц, ищущих альтернативный способ заработка.

Торговля требует крупных вложений свободных денежных средств и при недостаточном количестве информации о бирже и опыта торговли имеется серьёзный риск потери значительной суммы. В связи с этим появляется потребность в доступном источнике свободной информации, позволяющем понять начинающему трейдеру принципы работы биржи и торговых систем.

Этим источником могут служить модельные портфели ценных бумаг, которые ведут, в том числе, другие трейдеры.

Автором было разработано web-приложение модельного портфеля, интерфейс которого описывает базовые возможности реальной электронной торговой платформы. Главная идея в нём - использовать реальные котировки фондового рынка, но счёт вести виртуальный.

#### Описание приложения

Интерфейс модельного портфеля реализован с помошью набора инструментов Twitter Bootstrap и JavaScript-библиотеки - jQuery.

Информация о покупках хранится в базе данных MySQL. Взаимодействие с базой и генерация динамической части HTML-страниц реализованы на языке программирования PHP.

Котировки предоставлены Московской биржей на сайте http://micex.ru в формате ХМL. Их значения определяются реальными ценными бумагами в Секторе рынка Classica с задержкой на пятнадцать минут.

| КОТИДОВКИ      | портфель                       |                        |            |              |   |                |             |  |
|----------------|--------------------------------|------------------------|------------|--------------|---|----------------|-------------|--|
| A.<br>ø        | Название<br>÷                  | Тикер<br>$\triangle$ 1 | Цена<br>÷. |              |   | Время          |             |  |
| 1              | Система ао                     | AFKS                   | 23.7440    |              |   | 14:23:19       |             |  |
| $\overline{c}$ | Аэрофлот                       | AFLT                   | 42 2100    |              |   | 14:23:19       |             |  |
| 3              | СевСт-ао                       | CHMF                   | 353.8000   |              |   | 14:23:19       |             |  |
| 4              | Э.ОНРоссия                     | <b>EONR</b>            | 2.3200     |              |   | 14:23:19       |             |  |
| 5              | ФСК ЕЭС ао                     | FEES                   | 0.2041     |              |   | 14:23:19       |             |  |
| 6              | <b>FA3RPOM</b> ao              | GAZP                   | 137.5100   |              |   | 14:23:19       |             |  |
| 7              | <b><i><u>TMKHopHMK</u></i></b> | <b>GMKN</b>            | 4645.0000  |              |   | 14:23:19       |             |  |
| 8              | РусГидро                       | <b>HYDR</b>            | 0.7329     |              |   | 14:23:19       |             |  |
| g.             | ИнтерРАОао                     | <b>IRAO</b>            | 0.0255     |              |   | 14:23:19       |             |  |
| 10             | лукойл                         | LKOH                   | 1915.2000  |              |   | 14:23:19       |             |  |
| 11             | <b>MMK</b>                     | MAGN                   | 10.4700    |              |   | 14:23:19       |             |  |
| 12             | Магнит ао                      | <b>MGNT</b>            | 4453.6000  |              |   | 14:23:19       |             |  |
| 13             | XonMPCK ao                     | <b>MRKH</b>            | 1,9410     |              |   | 14:23:19       |             |  |
| 14             | +МосЭнерго                     | <b>MSNG</b>            | 1.2752     |              |   | 14:23:19       |             |  |
| 15             | Мечел ао                       | <b>MTLR</b>            | 191.2000   |              |   | 14:23:19       |             |  |
|                |                                |                        |            | - Предыдущая | 1 | $\overline{2}$ | Следующая → |  |

Рис. 1. Обзор котировок

В разделе «Котировки» (рис. 1) отображается список доступных ценных бумаг, с информацией об их именовании, стоимости и времени, когда список был загружен. Эта информация загружается с сервера Московской биржи в виде XML-файла и после разбора на стороне приложения выводится в виде таблицы. Загрузка происходит при обновлении web-страницы приложения.

| Котировки | Портфель                       |                   |                   |              |          |             |  |  |
|-----------|--------------------------------|-------------------|-------------------|--------------|----------|-------------|--|--|
| $\#$<br>A | Название<br>÷.                 | Тикер             | е Цена            | $\pm$        | Время    | ÷           |  |  |
| 1         | Система ао                     | AFKS              | 23.7440           |              | 14:23:19 |             |  |  |
| 2         | Азрофлот                       | AFLT              | 42.2100           |              | 14:23:19 |             |  |  |
| 3         | СевСт-ао                       | Новая заявка      | $\pmb{\times}$    |              | 14:23:19 |             |  |  |
| 4         | Э.ОНРоссия                     | Ценная бумага     |                   | 14:23:19     |          |             |  |  |
| 5         | ФСК ЕЭС ао                     | СевСт-ао          |                   | 14:23:19     |          |             |  |  |
| 6         | <b>FA3ΠPOM</b> ao              | <b>CHMF</b>       |                   |              | 14:23:19 |             |  |  |
| 7         | <b><i><u>TMKHopHMK</u></i></b> | Цена<br>353.8000  |                   | 14:23:19     |          |             |  |  |
| 8         | РусГидро                       | Количество        |                   |              | 14:23:19 |             |  |  |
| 9         | ИнтерРАОао                     | 10                | $\frac{\pi}{\pi}$ | 14:23:19     |          |             |  |  |
| 10        | лукойл                         | Введена           |                   |              | 14:23:19 |             |  |  |
| 11        | <b>MMK</b>                     | 14:23:19          |                   | 14:23:19     |          |             |  |  |
| 12        | Магнит ао                      | Купить<br>Продать |                   |              | 14:23:19 |             |  |  |
| 13        | ХолМРСК ао                     |                   |                   |              | 14:23:19 |             |  |  |
| 14        | +МосЭнерго                     | <b>MSNG</b>       | 1.2752            |              | 14:23:19 |             |  |  |
| 15        | Мечел ао                       | <b>MTLR</b>       | 191.2000          |              | 14:23:19 |             |  |  |
|           |                                |                   |                   | - Предыдущая | 2<br>1   | Следующая - |  |  |

Рис. 2. Настройка заявки

Если дважды щёлкнуть по одной из строк таблицы в разделе «Котировки» (рис. 2), то появится окно настройки новой заявки, в котором можно выбрать цену выставления заявки, количество покупаемых лотов или время, в которое заявка должна быть реализована. Настроив новую заявку, можно осуществить покупку или продажу ценной бумаги нажатием на соответствующую кнопку «Купить» или «Продать».

В разделе «Портфель» (рис. 3) ранее купленные ценные бумаги отображаются аналогично, как и в разделе «Котировки». Список имеющихся в портфеле ценных бумаг хранится в базе данных MySQL.

Щёлкнув дважды по одной из строк (рис. 4), получаем окно создания новой заявки, как и в разделе «Котировки». Можно продать эти бумаги полностью или частично. Также можно создать приказ на покупку этой же ценной бумаги ещё некоторого количества лотов.

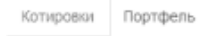

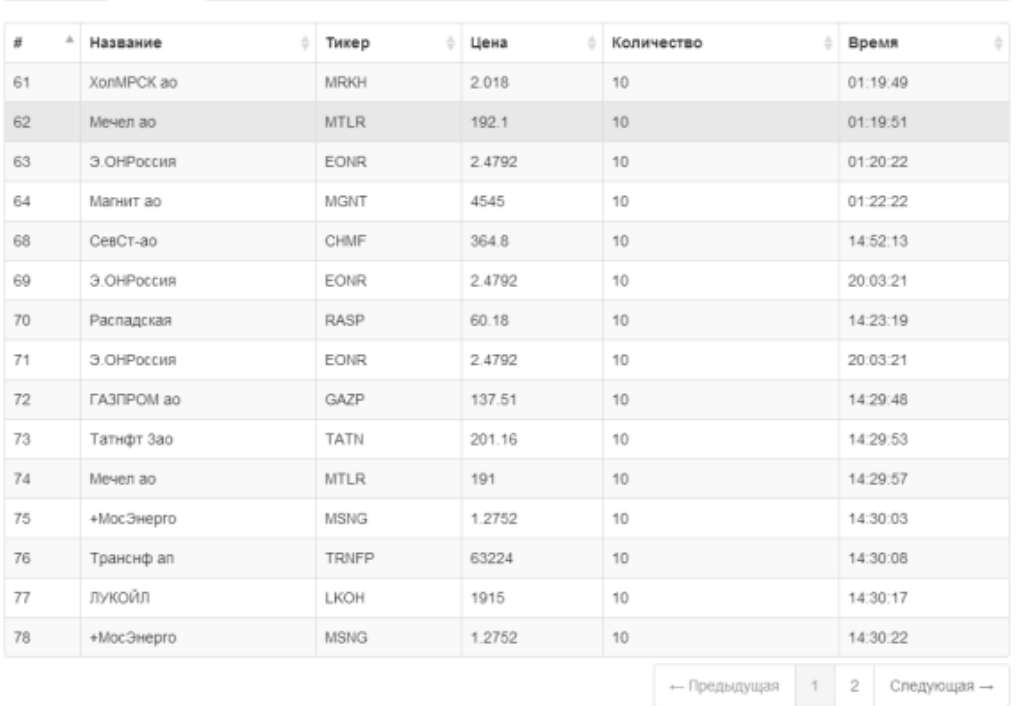

### Рис. 3. Раздел «Портфель»

| Котировки  | Портфель      |             |                     |           |                   |              |   |          |             |  |
|------------|---------------|-------------|---------------------|-----------|-------------------|--------------|---|----------|-------------|--|
| $\#$<br>A. | Название<br>õ | Тикер       | ÷                   | Цена<br>۵ |                   | Количество   | ÷ | Время    | ÷           |  |
| 61         | XonMPCK ao    | MRKH        |                     | 2.018     | 10                |              |   | 01:19:49 |             |  |
| 62         | Мечел ао      | <b>MTLR</b> |                     | 192.1     | 10                |              |   | 01:19:51 |             |  |
| 63         | Э.ОНРоссия    | EON         | Новая заявка<br>×   |           |                   |              |   | 01:20:22 |             |  |
| 64         | Магнит ао     | MGN         | Ценная бумага       |           |                   |              |   | 01:22:22 |             |  |
| 68         | СевСт-ао      | CHM         | Мечел ао            |           |                   |              |   | 14:52:13 |             |  |
| 69         | Э.ОНРоссия    | EON         | <b>MTLR</b>         |           |                   |              |   | 20:03:21 |             |  |
| 70         | Распадская    | RASI        | Цена<br>192.1       |           |                   |              |   | 14:23:19 |             |  |
| 71         | Э.ОНРоссия    | EON         | Количество          |           |                   |              |   | 20:03:21 |             |  |
| 72         | ГАЗПРОМ ао    | GAZI        | 10                  |           | $\frac{\pi}{\pi}$ |              |   | 14:29:48 |             |  |
| 73         | Татнфт Зао    | TATÍ        | Введена<br>01:19:51 |           |                   |              |   | 14:29:53 |             |  |
| 74         | Мечел ао      | <b>MTL</b>  |                     |           |                   |              |   | 14:29:57 |             |  |
| 75         | +МосЭнерго    | MSN         | Купить<br>Продать   |           |                   |              |   | 14:30:03 |             |  |
| 76         | Транснф ап    | TRNÍ        |                     |           |                   |              |   | 14:30:08 |             |  |
| 77         | лукойл        | LKOH        |                     | 1915      | 10                |              |   | 14:30:17 |             |  |
| 78         | +МосЭнерго    | <b>MSNG</b> |                     |           | 10                |              |   |          | 14:30:22    |  |
|            |               |             |                     |           |                   | - Предыдущая | 1 | 2        | Следующая → |  |

Рис. 4. Работа с портфелем

#### **Заключение**

Реализована симуляция купли/продажи акций тридцати крупнейших эмитентов, ценные бумаги которых представлены на российском фондовом рынке.

Модельный портфель является возможностью вести виртуальную торговлю на реальном фондовом рынке, для того, чтобы освоить принципы работы биржи или проверить свою стратегию торговли.

#### ЛИТЕРАТУРА

1. Bootstrap // Twitter. 2013. URL: http://twitter.github.com/bootstrap/ (дата обращения: 27.03.2013).

2. Москвоская биржа // Московская биржа. 2013. URL: rts.micex.ru (дата обращения: 27.03.2013).

3. jQueryui // The jQuery Foundation. 2013. URL: jqueryui.com (дата обращения: 27.03.2013).

### **МЕТОДЫ СИНТЕЗА ДЕТЕКТОРА С ИСПОЛЬЗОВАНИЕМ МОНОТОННЫХ ФУНКЦИЙ**

#### **Н. О. Якимова**

*Томский государственный университет* Е-mail: natashajk@vtomske.ru

Увеличение сложности дискретной системы повышает вероятность возникновения в ней неисправностей. Обнаружение их в первый момент проявления на выходах устройства позволяет защитить систему, как от не меняющихся во времени неисправностей, так и перемежающихся и кратковременных. Обнаружение осуществляется, например, с помощью детектора кодов, входы которого подключаются к выходам проверяемого устройства. В случае исправного функционирования схемы на выходе проверяемого устройства реализуются кодовые слова равновесного кода. Детектор реализует все кодовые слова (*m*,*n*)-кода, либо их подмножества.

К детектору предъявляется следующее требование: при появлении на выходе схемы не кодового слова, он должен немедленно выдать соответствующий сигнал. Детектор имеет два выхода. Комбинация значений сигналов на них интерпретируется следующим образом:

a) (01) или (10) означают, что входное слово является кодовым;

b) (00) или (11) означают, что входное слово не является кодовым словом.

Предлагается метод проектирования комбинационного детектора равновесных кодов (или (*m*,*n*)-кодов) с использованием монотонных функций.

Функция позитивная (негативная) монотонная, если каждая переменная появляется в ее сокращенной ДНФ либо без инверсии, либо с инверсией.

Будем иметь в виду, что сокращенная ДНФ монотонной функции является ее минимальной и кратчайшей ДНФ.

Функция  $f(x_1, x_2, ..., x_n)$  называется полной симметричной относительно переменных  $(x_1, x_2, ..., x_n)$ , если она инвариантна при любой перестановки переменных.

Назовем весом булева вектора число его единичных компонент.

Полная симметрическая функция может быть представлена набором целых чисел  $A(a_i, ..., a_i, ..., a_k)$ , где  $A \subseteq (0,1,...,n)$ . На всех булевых векторах с весом  $w \in A$  симметрическая булева функция принимает единичное значение. Симметричную функцию от *n* переменных обозначим как  $S^n$   $(a_i, ..., a_j, ..., a_k)$ .